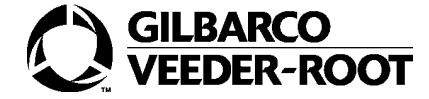

## **Passport**® **Reports Availability by Period of Time**

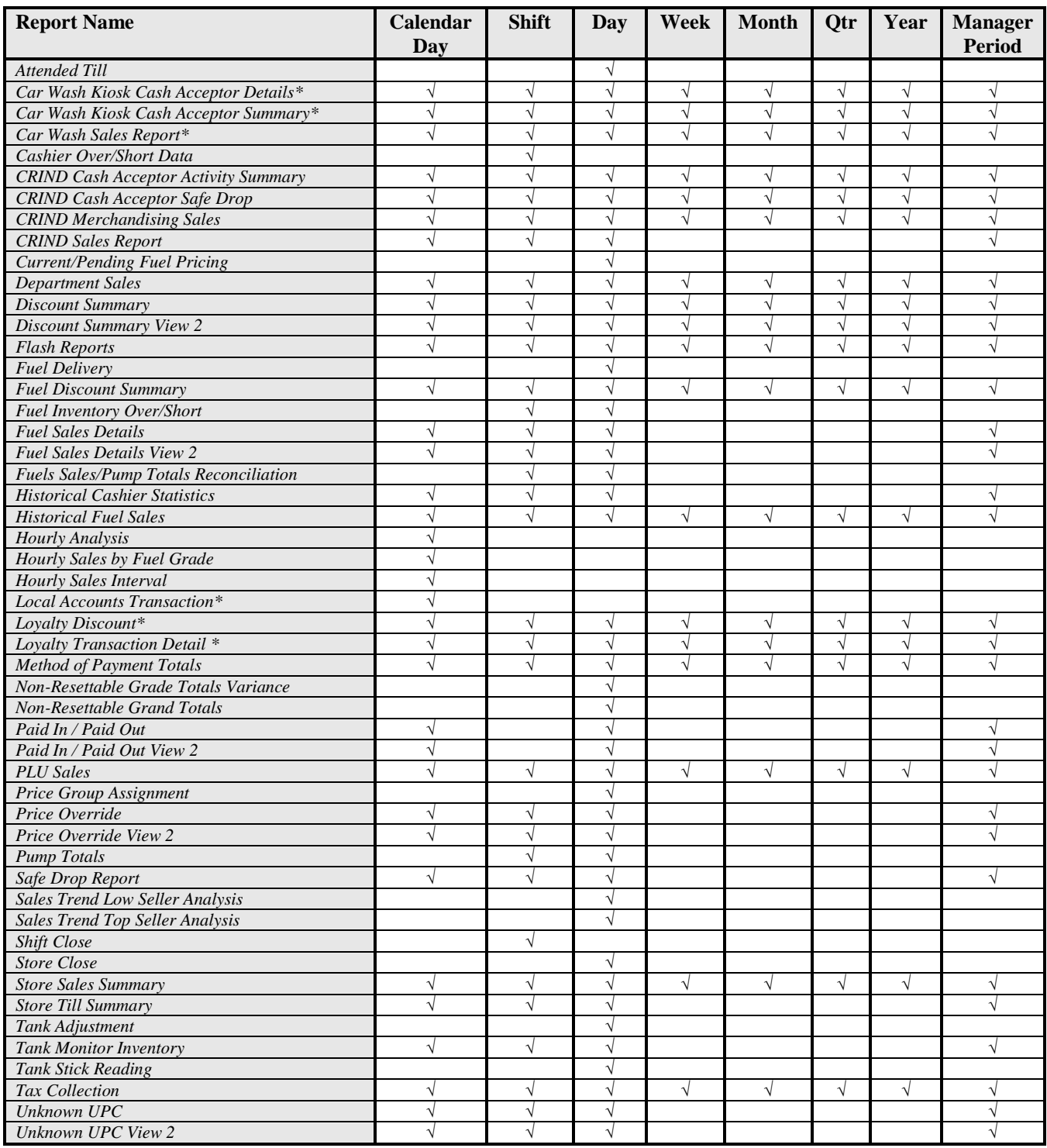

**\***Requires activation of the corresponding feature bundle.

Manager Period Reports and Flash Reports require activation of the **Enhanced Reporting** or **Advanced Merchandising** feature bundle. To purchase these or other feature bundles, contact your distributor or ASC. Period Maintenance is located on the Manager Workstation Application **-** *Setup > Store > Period Maintenance.* 

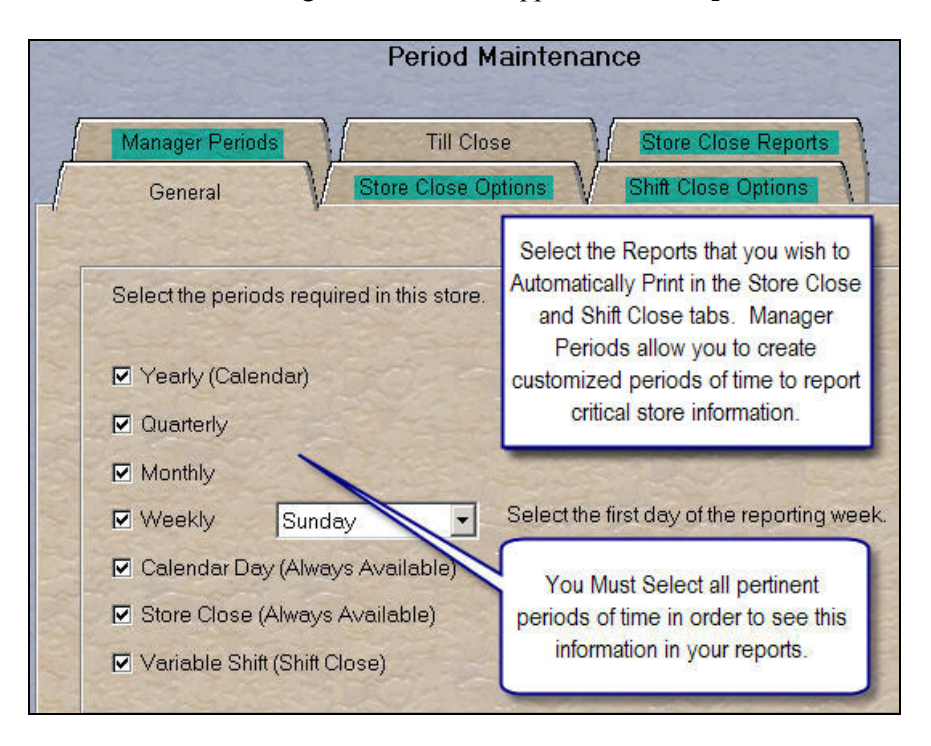

To determine the duration of the Passport data stored at your site, from *Logging* tab select *Setup > Store > Store Options*.

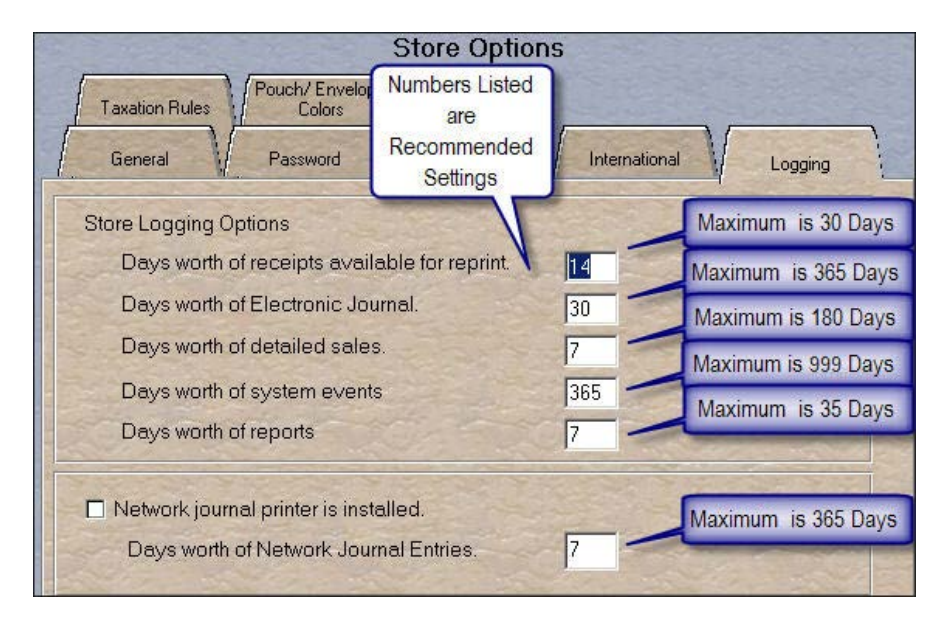

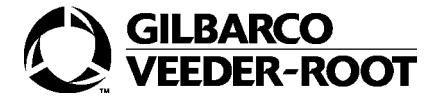

*© 2013 Gilbarco Inc. 7300 West Friendly Avenue · Post Office Box 22087 Greensboro, North Carolina 27420 Phone (800) 800-7498 [· http://www.gilbarco.com](http://www.gilbarco.com/) · Printed in the U.S.A. MDE-4854B Setting Up Reporting Periods Shortcut Sheet · November 2013*